## **PowerSchool Parent - [Updating your](https://app.tango.us/app/workflow/733b9839-6db7-458c-bc95-5a085609f39d?utm_source=magicCopy&utm_medium=magicCopy&utm_campaign=workflow%20export%20links)  [Password](https://app.tango.us/app/workflow/733b9839-6db7-458c-bc95-5a085609f39d?utm_source=magicCopy&utm_medium=magicCopy&utm_campaign=workflow%20export%20links)**

\*\*This must be done from a browser (Firefox, Chrome, etc.). You **CANNOT** update your password from the App.

**Creation Date:** March 22, 2024

**1. Go to https://southfayette.powerschool.com/public/home.html and sign in to your PowerSchool Parent Account.**

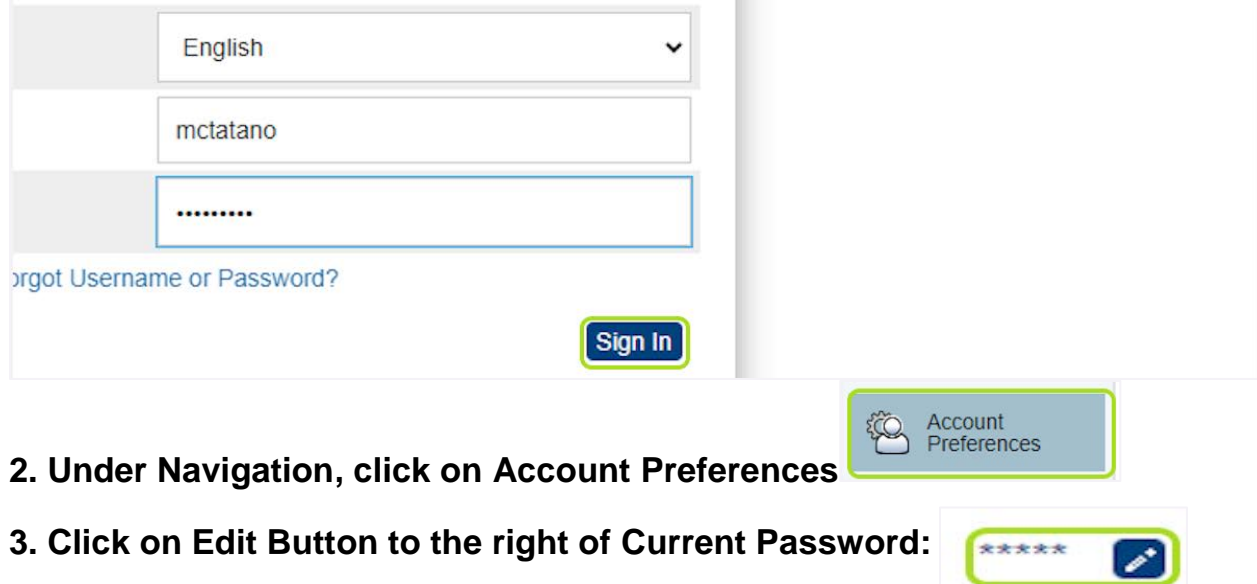

- **4. Type your current password, then your new password.**
- **5. Click the Save Button at the bottom right**:

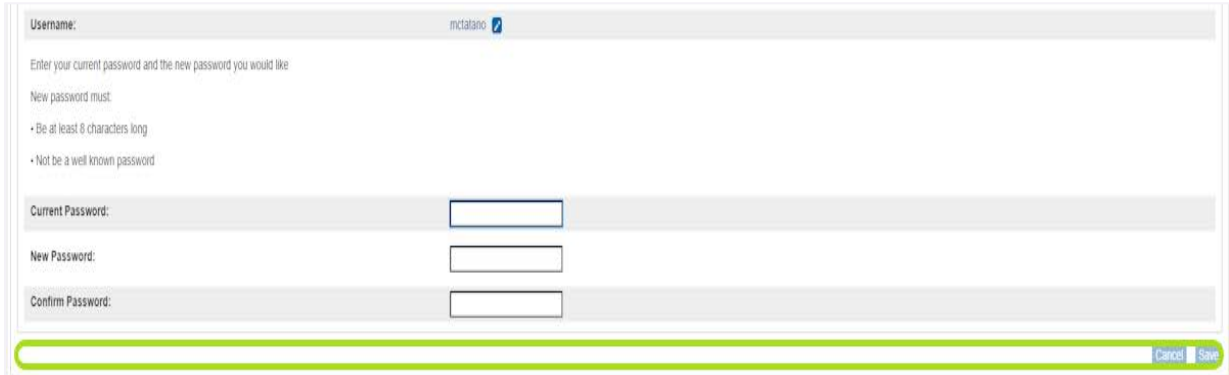